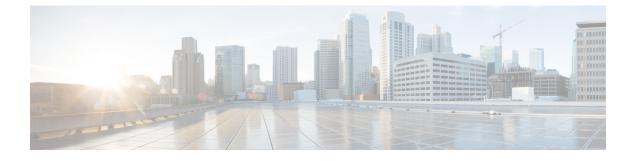

# **Configuring System MTU**

- Finding Feature Information, page 1
- Information about the MTU, page 1
- How to Configure MTU Sizes, page 2
- Configuration Examples for System MTU, page 5
- Additional References for System MTU, page 5
- Feature Information for System MTU, page 6

## **Finding Feature Information**

Your software release may not support all the features documented in this module. For the latest feature information and caveats, see the release notes for your platform and software release.

Use Cisco Feature Navigator to find information about platform support and Cisco software image support. To access Cisco Feature Navigator, go to http://www.cisco.com/go/cfn. An account on Cisco.com is not required.

## Information about the MTU

The default maximum transmission unit (MTU) size for frames received and sent on all switch interfaces is 1500 bytes. You can change the MTU size to support switched jumbo frames on all Gigabit Ethernet and 10-Gigabit Ethernet interfaces and to support routed frames on all routed ports.

### **System MTU Values**

The following MTU values can be configured:

• System MTU--This value applies to switched packets on the Gigabit Ethernet and 10-Gigabit Ethernet ports of the switch. Use the system mtu bytes global configuration command to specify the system jumbo MTU value.

• Protocol-specific MTU--This value applies only to routed packets on all routed ports of the switch or switch stack. Use the **ip mtu** *bytes* or **ipv6 mtu** *bytes* interface configuration command to specify the protocol-specific MTU value.

### **System MTU Guidelines**

When configuring the system MTU values, follow these guidelines:

- The switch does not support the MTU on a per-interface basis.
- If you enter the **system mtu** *bytes* global configuration command, the command does not take effect on the switch. This command only affects the system MTU size on Fast Ethernet switch ports.

### **System MTU Value Application**

This table shows how the MTU values are applied.

#### Table 1: MTU Values

| Configuration                        | system mtu command                                                                                                    | ip mtu command                                                                                                    | ipv6 mtu command                                                                                                    |
|--------------------------------------|----------------------------------------------------------------------------------------------------|----------------------------------------------------------------------------------------------------|----------------------------------------------------------------------------------------------------|
| Standalone switch or<br>switch stack | You can enter the <b>system</b><br><b>mtu</b> command on a<br>switch or switch stack,<br>but system MTU value<br>does not take effect.<br>The range is from 1500 to<br>9198 bytes. | Use the <b>ip mtu</b> bytes<br>command.<br>The range is from 68 up<br>to the system MTU value<br>(in bytes).<br><b>Note</b> The IP MTU<br>value is the<br>applied value,<br>not the<br>configured<br>value. | Use the <b>ipv6 mtu</b> bytes<br>command.<br>The range is from 1280 to<br>the system jumbo MTU<br>value (in bytes).<br><b>Note</b> The IPv6 MTU<br>value is the<br>applied value,<br>not the<br>configured<br>value. |

The upper limit of the IP or IPv6 MTU value is based on the switch or switch stack configuration and refers to the currently applied system MTU value. For more information about setting the MTU sizes, see the **system mtu** global configuration command in the command reference for this release.

## How to Configure MTU Sizes

### **Configuring the System MTU**

Beginning in privileged EXEC mode, follow these steps to change the MTU size for switched packets:

#### **SUMMARY STEPS**

- 1. configure terminal
- 2. system mtu *bytes*
- 3. end
- 4. copy running-config startup-config
- 5. reload
- 6. show system mtu

#### **DETAILED STEPS**

|        | Command or Action                                             | Purpose                                                                                               |
|--------|---------------------------------------------------------------|----------------------------------------------------------------------------------------------------|
| Step 1 | configure terminal                                            | Enters global configuration mode.                                                                     |
|        | Example:<br>Switch# configure terminal                        |                                                                                                    |
| Step 2 | system mtu bytes                                              | (Optional) Changes the MTU size for all Gigabit<br>Ethernet and 10-Gigabit Ethernet interfaces on the |
|        | <b>Example:</b><br>Switch(config)# <b>system mtu 7500</b>     | switch or the switch stack.                                                                           |
| Step 3 | end                                                           | Returns to privileged EXEC mode.                                                                      |
|        | Example:<br>Switch(config)# end                               |                                                                                                    |
| Step 4 | copy running-config startup-config                            | Saves your entries in the configuration file.                                                         |
|        | <b>Example:</b><br>Switch# copy running-config startup-config |                                                                                                    |
| Step 5 | reload                                                        | Reloads the operating system.                                                                         |
|        | <b>Example:</b><br>Switch# <b>reload</b>                      |                                                                                                    |
| Step 6 | show system mtu                                               | Verifies your settings.                                                                               |
|        | <b>Example:</b><br>Switch# <b>show system mtu</b>             |                                                                                                    |

### **Configuring Protocol-Specific MTU**

Beginning in privileged EXEC mode, follow these steps to change the MTU size for routed ports:

#### **SUMMARY STEPS**

- 1. configure terminal
- **2. interface** *interface*
- 3. ip mtu bytes
- 4. ipv6 mtu bytes
- 5. end
- 6. copy running-config startup-config
- 7. reload
- 8. show system mtu

#### **DETAILED STEPS**

|        | Command or Action                                             | Purpose                                      |
|--------|---------------------------------------------------------------|----------------------------------------------|
| Step 1 | configure terminal                                            | Enters global configuration mode.            |
|        | <b>Example:</b><br>Switch# <b>configure terminal</b>          |                                              |
| Step 2 | interface interface                                           | Enters interface configuration mode.         |
|        | Example:<br>Switch(config)# interface gigabitethernet0/0      |                                              |
| Step 3 | ip mtu bytes                                                  | (Optional) Changes the IPv4 MTU size         |
|        | <b>Example:</b><br>Switch(config-if)# <b>ip mtu 68</b>        |                                              |
| Step 4 | ipv6 mtu bytes                                                | (Optional) Changes the IPv6 MTU size.        |
|        | <b>Example:</b><br>Switch(config-if)# <b>ipv6 mtu 1280</b>    |                                              |
| Step 5 | end                                                           | Returns to privileged EXEC mode.             |
|        | Example:<br>Switch(config-if)# end                            |                                              |
| Step 6 | copy running-config startup-config                            | Saves your entries in the configuration file |
|        | <b>Example:</b><br>Switch# copy running-config startup-config |                                              |
| Step 7 | reload                                                        | Reloads the operating system.                |
|        | Example:<br>Switch# reload                                    |                                              |
|        |                                                               |                                              |

|        | Command or Action                                 | Purpose                 |
|--------|---------------------------------------------------|-------------------------|
| Step 8 | show system mtu                                   | Verifies your settings. |
|        | <b>Example:</b><br>Switch# <b>show system mtu</b> |                         |

## **Configuration Examples for System MTU**

This example shows how to set the maximum packet size for a Gigabit Ethernet port to 7500 bytes:

```
Switch(config)# system mtu 7500
Switch(config)#
Switch(config)# exit
```

If you enter a value that is outside the allowed range for the specific type of interface, the value is not accepted. This example shows the response when you try to set Gigabit Ethernet interfaces to an out-of-range number:

```
Switch(config)# system mtu 25000 ^
% Invalid input detected at '^' marker.
```

This is an example of output from the show system mtu command:

```
Switch# show system mtu
Global Ethernet MTU is 1500 bytes.
```

## **Additional References for System MTU**

#### **Error Message Decoder**

| Description                                                                                                    | Link                                                             |
|----------------------------------------------------------------------------------------------------|------------------------------------------------------------------|
| To help you research and resolve system error<br>messages in this release, use the Error Message<br>Decoder tool. | https://www.cisco.com/cgi-bin/Support/Errordecoder/<br>index.cgi |

#### MIBs

| МІВ                                  | MIBs Link                                                                                                    |
|--------------------------------------|----------------------------------------------------------------------------------------------------|
| All supported MIBs for this release. | To locate and download MIBs for selected platforms,<br>Cisco IOS releases, and feature sets, use Cisco MIB<br>Locator found at the following URL:<br>http://www.cisco.com/go/mibs |

#### **Technical Assistance**

| Description                                                                                                    | Link                         |
|----------------------------------------------------------------------------------------------------|------------------------------|
| The Cisco Support website provides extensive online<br>resources, including documentation and tools for<br>troubleshooting and resolving technical issues with<br>Cisco products and technologies.                                                                      | http://www.cisco.com/support |
| To receive security and technical information about<br>your products, you can subscribe to various services,<br>such as the Product Alert Tool (accessed from Field<br>Notices), the Cisco Technical Services Newsletter,<br>and Really Simple Syndication (RSS) Feeds. |                              |
| Access to most tools on the Cisco Support website requires a Cisco.com user ID and password.                                                                                                    |                              |

# Feature Information for System MTU

| Release            | Modification                 |
|--------------------|------------------------------|
| Cisco IOS XE 3.3SE | This feature was introduced. |